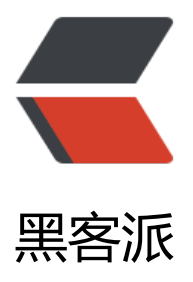

## 安装配置Zabbix来[监控M](https://hacpai.com)ySQL的基本教程

作者: fhway

- 原文链接:https://hacpai.com/article/1456503575392
- 来源网站:[黑客派](https://hacpai.com/member/fhway)
- 许可协议:[署名-相同方式共享 4.0 国际 \(CC BY-SA 4.0\)](https://hacpai.com/article/1456503575392)

```
<p><strong>Zabbix的简单安装配置说明<br></strong>1、在已有的LAMP或者LNMP的基础上
装zabbix,安装一些依赖包:</p>
<script async src="https://pagead2.googlesyndication.com/pagead/js/adsbygoogle.js"></scr
pt> 
<!-- 黑客派PC帖子内嵌-展示 --> 
<ins class="adsbygoogle" style="display:block" data-ad-client="ca-pub-5357405790190342"
data-ad-slot="8316640078" data-ad-format="auto" data-full-width-responsive="true"></in
> 
<script>
   (adsbygoogle = window.adsbygoogle \parallel []).push(\left\{\right\});
</script> 
<div> 
 <pre class="brush:bash;">yum -y install mysql-devel libcurl-devel net-snmp-devel
\langle/pre\rangle\langle /div\rangle<p>2、添加用户:</p> 
<div> 
 <pre class="brush:bash;">groupadd zabbix
useradd zabbix -g zabbix
</pre> 
\langlediv\rangle<p>3、创建数据库, 添加授权账号</p>
\langle div\rangle <pre class="brush:bash;">create database zabbix character set utf8;
grant all privileges on zabbix.* to zabbix@localhost identified by 'zabbix';
</pre> 
\langlediv\rangle<p>4、编译安装zabbix<br>&nbsp;&nbsp; 下载地址: </p>
<div> 
 <pre class="brush:bash;">wget http://jaist.dl.sourceforge.net/project/zabbix/ZABBIX%20Late
t%20Stable/2.2.0/zabbix-2.2.0.tar.gz
tar zxf zabbix-2.2.0.tar.gz
cd zabbix-2.2.0
./configure --prefix=/usr/local/zabbix --enable-server --enable-agent \
--with-mysql --with-net-snmp --with-libcurl
make install
</pre> 
\langlediv\rangle<p>5、导入数据库</p> 
<div> 
 <pre class="brush:bash;">mysql -uzabbix -pzabbix -hlocalhost zabbix &lt; database/mysql/s
hema.sql
mysql -uzabbix -pzabbix -hlocalhost zabbix < database/mysql/images.sql
mysql -uzabbix -pzabbix -hlocalhost zabbix < database/mysql/data.sql
</pre> 
\langle /div\rangle<p>6、修改配置文件</p> 
<div> <pre class="brush:bash;">cp misc/init.d/fedora/core/zabbix_server /etc/init.d/
cp misc/init.d/fedora/core/zabbix_agentd /etc/init.d/
cp -R frontends/php /var/www/html/zabbix
sed -i 's/^DBUser=.*$/DBUser=zabbix/g' /usr/local/zabbix/etc/zabbix_server.conf
sed -i 's/^.*DBPassword=.*$/DBPassword=zabbix/g' /usr/local/zabbix/etc/zabbix_server.conf
```

```
sed -i 's/BASEDIR=\/usr\/local/BASEDIR=\/usr\/local\/zabbix/g' /etc/init.d/zabbix server
```

```
sed -i 's/BASEDIR=\/usr\/local/BASEDIR=\/usr\/local\/zabbix/g' /etc/init.d/zabbix_agentd
</pre> 
\langle /div\rangle<p>7、添加服务端口:</p> 
<div> 
<pre class="brush:bash;">cat &gt;&gt;/etc/services &lt;&lt;EOF
zabbix-agent 10050/tcp Zabbix Agent
zabbix-agent 10050/udp Zabbix Agent
zabbix-trapper 10051/tcp Zabbix Trapper
zabbix-trapper 10051/udp Zabbix Trapper
EOF
</pre> 
</div>
<script async src="https://pagead2.googlesyndication.com/pagead/js/adsbygoogle.js"></scr
pt> 
<!-- 黑客派PC帖子内嵌-展示 --> 
<ins class="adsbygoogle" style="display:block" data-ad-client="ca-pub-5357405790190342"
data-ad-slot="8316640078" data-ad-format="auto" data-full-width-responsive="true"></in
> 
<script>
  (adsbygoogle = window.adsbygoogle \parallel []).push(\left\{\right\});
</script> 
<p>8、启动服务</p> 
<div> 
 <pre class="brush:bash;">/etc/init.d/zabbix_server start
/etc/init.d/zabbix_agentd start
echo "/etc/init.d/zabbix_server start" &qt;&qt; /etc/rc.local
echo "/etc/init.d/zabbix agentd start" >> /etc/rc.local
</pre>\langle /div\rangle<p>9、web页面配置,配置http访问好了后web登陆:http://ip/zabbix</p> 
<p><strong>zabbix监控mysql性能<br></strong>通过获取mysql状态值将这些状态值传递给服
器并绘制成图片,这样可以观察mysql的工作情况,通常需要获得状态变量有以下</p> 
|<sub>u</sub>| <li>Com_update:mysql执行的更新个数</li> 
<li>Com_select: mysql执行的查询个数</li>
 <li>Com_insert:mysql执行插入的个数</li> 
 <li>Com_delete:执行删除的个数</li> 
<li>Com_rollback: 执行回滚的操作个数</li>
 <li>Bytes_received:接受的字节数</li> 
 <li>Bytes_sent:发送的字节数</li> 
 <li>Slow_queries:慢查询语句的个数</li> 
\langle/ul\rangle<p>1、创建mysql性能监控脚本</p> 
<div> 
 <pre class="brush:bash;">#!/bin/bash
#Create by zhengdazhi 2014.09.22
MYSQL_DIR=/usr/local/mysql
MYSQL=${MYSQL_DIR}/bin/mysql
MYSQLADMIN=${MYSQL_DIR}/bin/mysqladmin
MYSQL_SOCK="/tmp/mysql.sock"
MYSQL_USER=root
MYSQL_PWD=root
<p>ARGS=1<br>
```

```
if [ <span class="vditor-math"># -ne "</span>ARGS" ];then<br>
echo "Please input one arguement:"<br>
fi<br>
case $1 in<br>
Uptime)<br>
result=<code>${MYSQLADMIN} -u${MYSQL_USER} -p${MYSQL_PWD} -S $MYSQL_SOCK stat
s|cut -f2 -d":"|cut -f1 -d"T"</code><br>
echo <span class="vditor-math">result 
;; 
Com_update) 
result=`</span>{MYSQLADMIN} -u<span class="vditor-math">{MYSQL_USER} -p</span>{M
SQL_PWD} -S <span class="vditor-math">MYSQL_SOCK extended-status |grep -w "Com_upd
te"|cut -d"|" -f3` 
echo </span>result<br>
:: & \text{br}Slow_queries)<br>
result=<code>${MYSQLADMIN} -u${MYSQL_USER} -p${MYSQL_PWD} -S $MYSQL_SOCK stat
s |cut -f5 -d":"|cut -f1 -d"O"</code><br>
echo <span class="vditor-math">result 
;; 
Com_select) 
result=`</span>{MYSQLADMIN} -u<span class="vditor-math">{MYSQL_USER} -p</span>{M
SQL_PWD} -S <span class="vditor-math">MYSQL_SOCK extended-status |grep -w "Com_sele
t"|cut -d"|" -f3` 
echo </span>result<br>
\therefore soft
Com_rollback)<br>
result=<code>${MYSQLADMIN} -u${MYSQL_USER} -p${MYSQL_PWD} -S $MYSQL_SOCK exte
ded-status |grep -w "Com_rollback"|cut -d"|" -f3</code><br>
echo <span class="vditor-math">result 
;; 
Questions) 
result=`</span>{MYSQLADMIN} -u<span class="vditor-math">{MYSQL_USER} -p</span>{M
SQL_PWD} -S <span class="vditor-math">MYSQL_SOCK status|cut -f4 -d":"|cut -f1 -d"S"` 
echo </span>result<br>
::<sub>br></sub>Com_insert)<br>
result=<code>${MYSQLADMIN} -u${MYSQL_USER} -p${MYSQL_PWD} -S $MYSQL_SOCK exte
ded-status |grep -w "Com_insert"|cut -d"|" -f3</code><br>
echo <span class="vditor-math">result 
;; 
Com delete)
result=`</span>{MYSQLADMIN} -u<span class="vditor-math">{MYSQL_USER} -p</span>{M
SQL_PWD} -S <span class="vditor-math">MYSQL_SOCK extended-status |grep -w "Com_dele
e"|cut -d"|" -f3` 
echo </span>result<br>
:: & \leq \mathsf{br}Com_commit)<br>
result=<code>${MYSQLADMIN} -u${MYSQL_USER} -p${MYSQL_PWD} -S $MYSQL_SOCK exte
ded-status |grep -w "Com_commit"|cut -d"|" -f3</code><br>
echo <span class="vditor-math">result 
;; 
Bytes sent)
result=`</span>{MYSQLADMIN} -u<span class="vditor-math">{MYSQL_USER} -p</span>{M
```

```
SQL_PWD} -S <span class="vditor-math">MYSQL_SOCK extended-status |grep -w "Bytes_sen
" |cut -d"|" -f3` 
echo </span>result<br>
:: & \leq \mathsf{br} >Bytes_received)<br>
result=<code>${MYSQLADMIN} -u${MYSQL_USER} -p${MYSQL_PWD} -S $MYSQL_SOCK exte
ded-status |grep -w "Bytes_received" |cut -d"|" -f3</code><br>
echo <span class="vditor-math">result 
;; 
Com_begin) 
result=`</span>{MYSQLADMIN} -u<span class="vditor-math">{MYSQL_USER} -p</span>{M
SQL_PWD} -S <span class="vditor-math">MYSQL_SOCK extended-status |grep -w "Com_beg
n"|cut -d"|" -f3` 
echo </span>result<br>
\frac{m}{n} </p>
<pre><code class="highlight-chroma">*) 
echo "Usage:$0(Uptime|Com_update|Slow_queries|Com_select|Com_rollback|Questions)" 
;; 
</code></pre>
<p>esac<br>
</p></pre>< p > < /p >
</div>
<script async src="https://pagead2.googlesyndication.com/pagead/js/adsbygoogle.js"></scr
pt> 
<!-- 黑客派PC帖子内嵌-展示 --> 
<ins class="adsbygoogle" style="display:block" data-ad-client="ca-pub-5357405790190342"
data-ad-slot="8316640078" data-ad-format="auto" data-full-width-responsive="true"></in
> 
<script>
   (adsbygoogle = window.adsbygoogle \| \sin\theta);
</script> 
<p>2、修改客户端配置文件<br>查看zabbix自带的mysql监控模板</p> 
<p><img src="https://static.hacpai.com/images/img-loading.svg" alt="20151223111050744.
ng (300×202)" data-src="http://files.jb51.net/file_images/article/201512/20151223111050744
png?2015112311110"></p> 
<p>可以看出该模板是读取 mysql.status的键, 因此在客户端配置文件中加入的自定义键名也应该是
ysql.status</p> 
<div> 
 <pre class="brush:bash;">vim /usr/local/zabbix_agentd/etc/zabbix_agentd.conf
#开启用户自定义配置
UnsafeUserParameters=1
#添加mysql监控
UserParameter=mysql.status[*],/usr/local/zabbix_agent/bin/checkmysqlperformance.sh $1 $2
</pre> 
\langlediv\rangle<p>重启客户端<br>3、测试</p> 
<div> 
 <pre class="brush:bash;">[root@localhost bin]# ./zabbix_get -s 127.0.0.1 -k mysql.status[Co
_update]
77503
</pre> 
\langlediv\rangle<p>4、将模板加入主机</p>
```
<p><img src="https://static.hacpai.com/images/img-loading.svg" alt="20151223111109299. ng (300×128)" data-src="http://files.jb51.net/file\_images/article/201512/20151223111109299 png?20151123111119"></p>